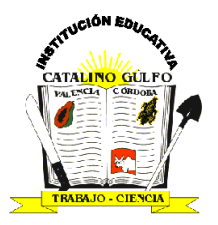

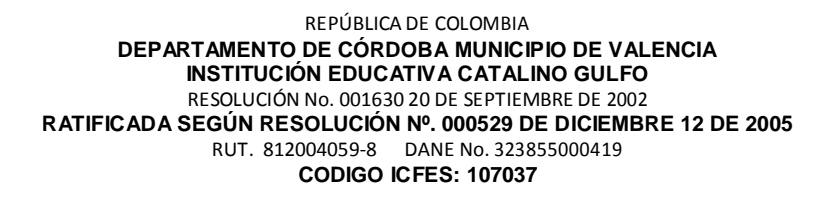

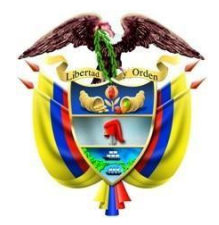

## **GUIAS DE APRENDIZAJE DE TECNOLOGIA E INFORMATICA**

## **GRADO: 9°**

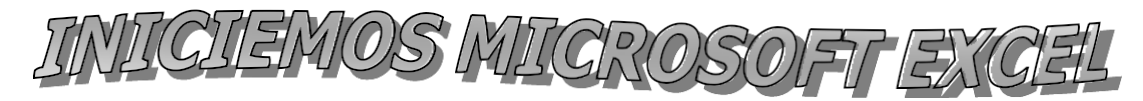

#### **INICIANDO EXCEL**

Motivación: Ayuda a numerito a ordenar el siguiente flujograma que muestra la secuencia lógica para abrir el programa de Microsoft Excel, enumerando correctamente de 1 a 6 cada uno de sus pasos.

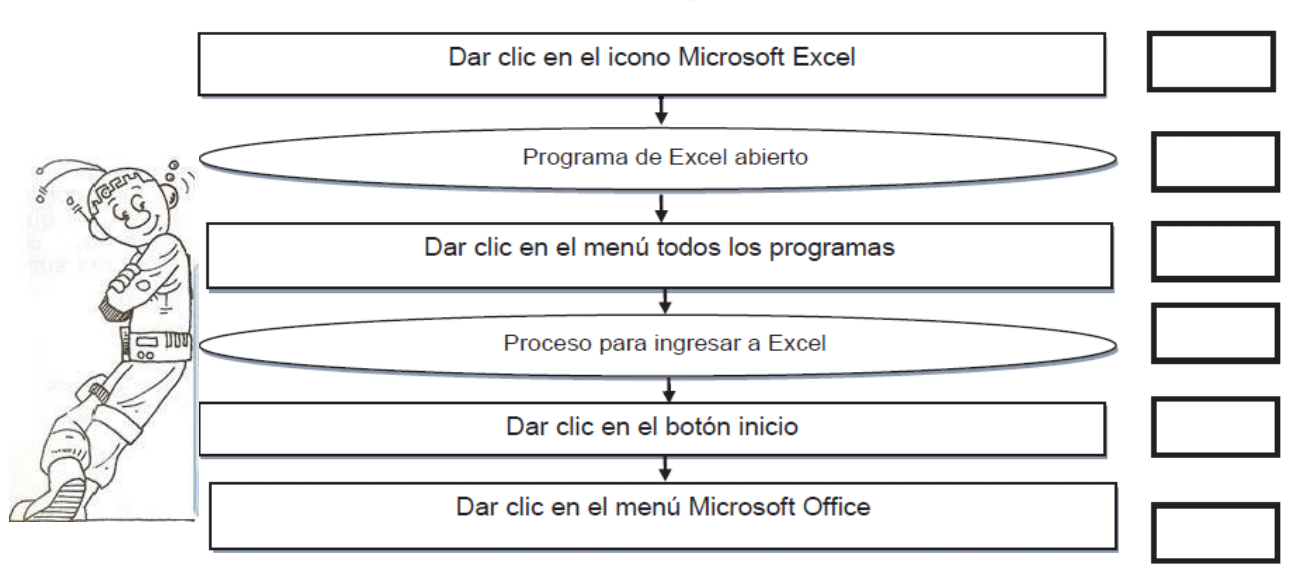

Escriba cada una de las partes señaladas de la ventana principal de Excel en las siguientes imágenes:

## **PARTES DEL ENTORNO DE MICROSOFT EXCEL**

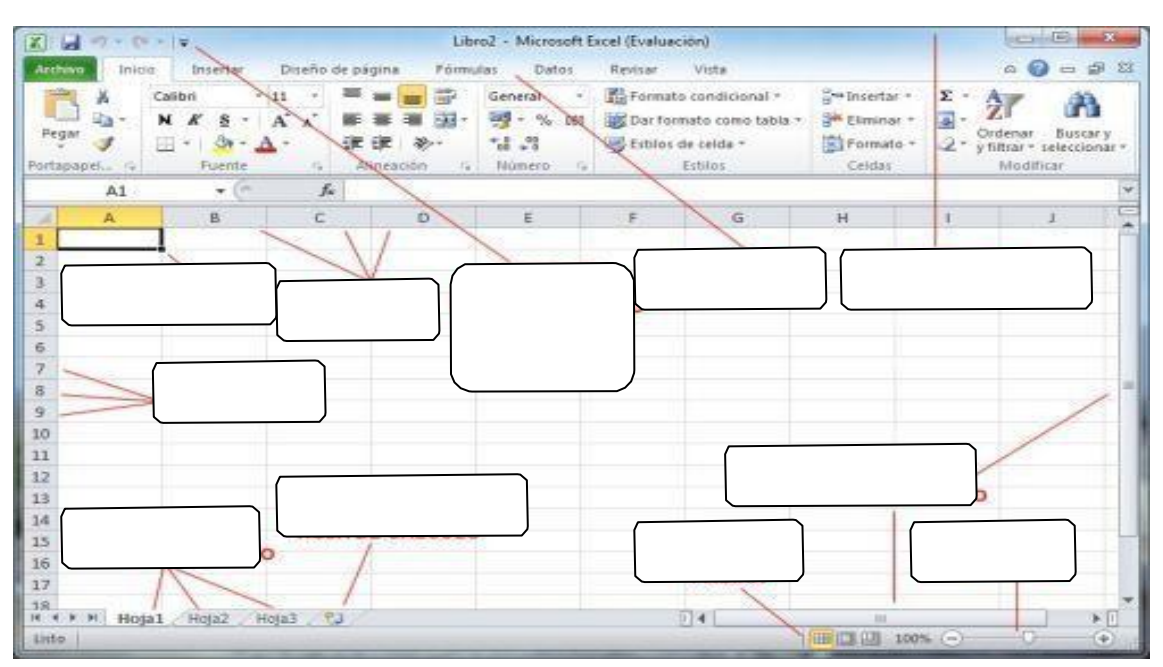

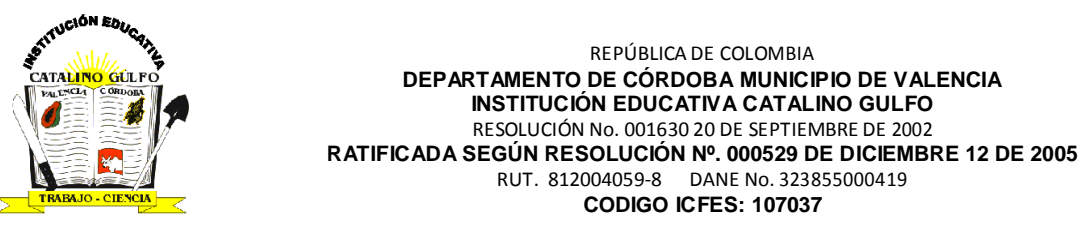

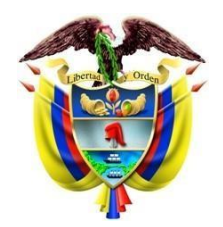

#### **TRABAJO EN EXCEL CON CELDAS, FILAS Y COLUMNAS**

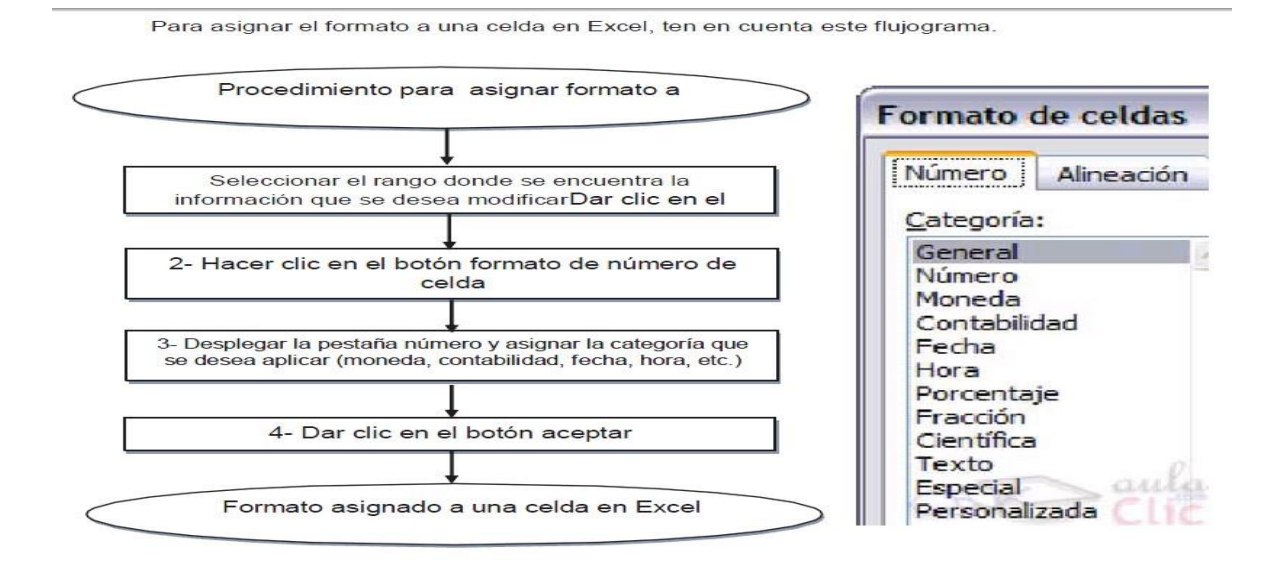

Una vez que se han insertado datos en la hoja de cálculo de Excel, es probable que se desee insertar y eliminar celdas, filas o columnas, por eso es importante conocer el procedimiento para hacerlo

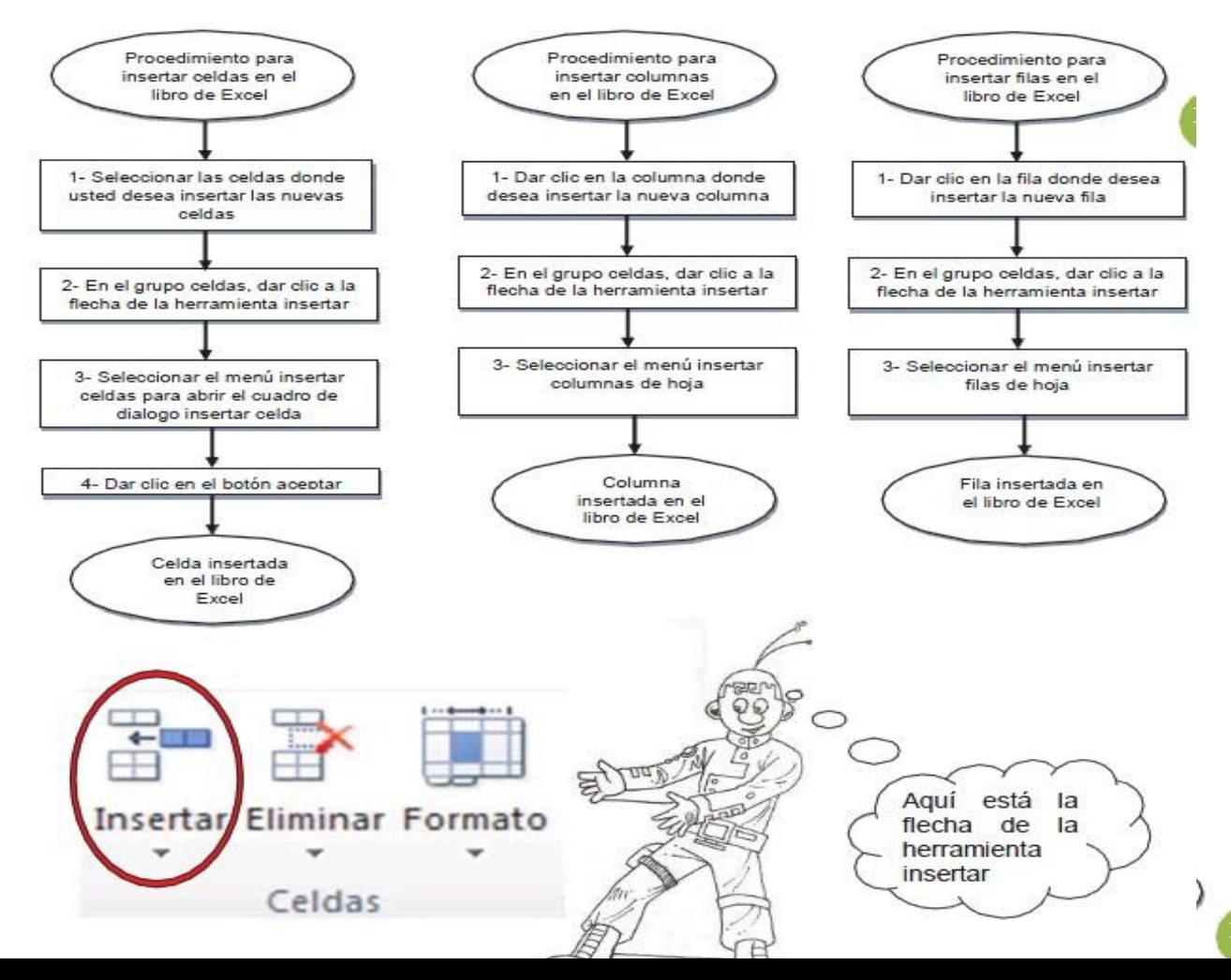

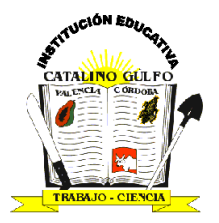

REPÚBLICA DE COLOMBIA **DEPARTAMENTO DE CÓRDOBA MUNICIPIO DE VALENCIA INSTITUCIÓN EDUCATIVA CATALINO GULFO** RESOLUCIÓN No. 001630 20 DE SEPTIEMBRE DE 2002 **RATIFICADA SEGÚN RESOLUCIÓN Nº. 000529 DE DICIEMBRE 12 DE 2005** RUT. 812004059-8 DANE No. 323855000419 **CODIGO ICFES: 107037**

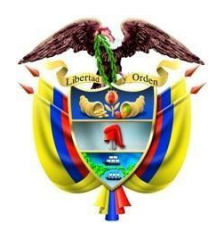

#### **OPERACIONES MATEMÁTICAS BÁSICAS EN EXCEL**

Microsoft Excel cuenta con un gran potencial para crear formulas y trabajar con ellas, debido a su facilidad para manipularlas, el manejo de fórmulas es la función primordial por excelencia de Excel; estas son utilizadas para adicionar, sustraer, dividir, multiplicar, determinar promedios, porcentajes y todo tipo de operaciones matemáticas.

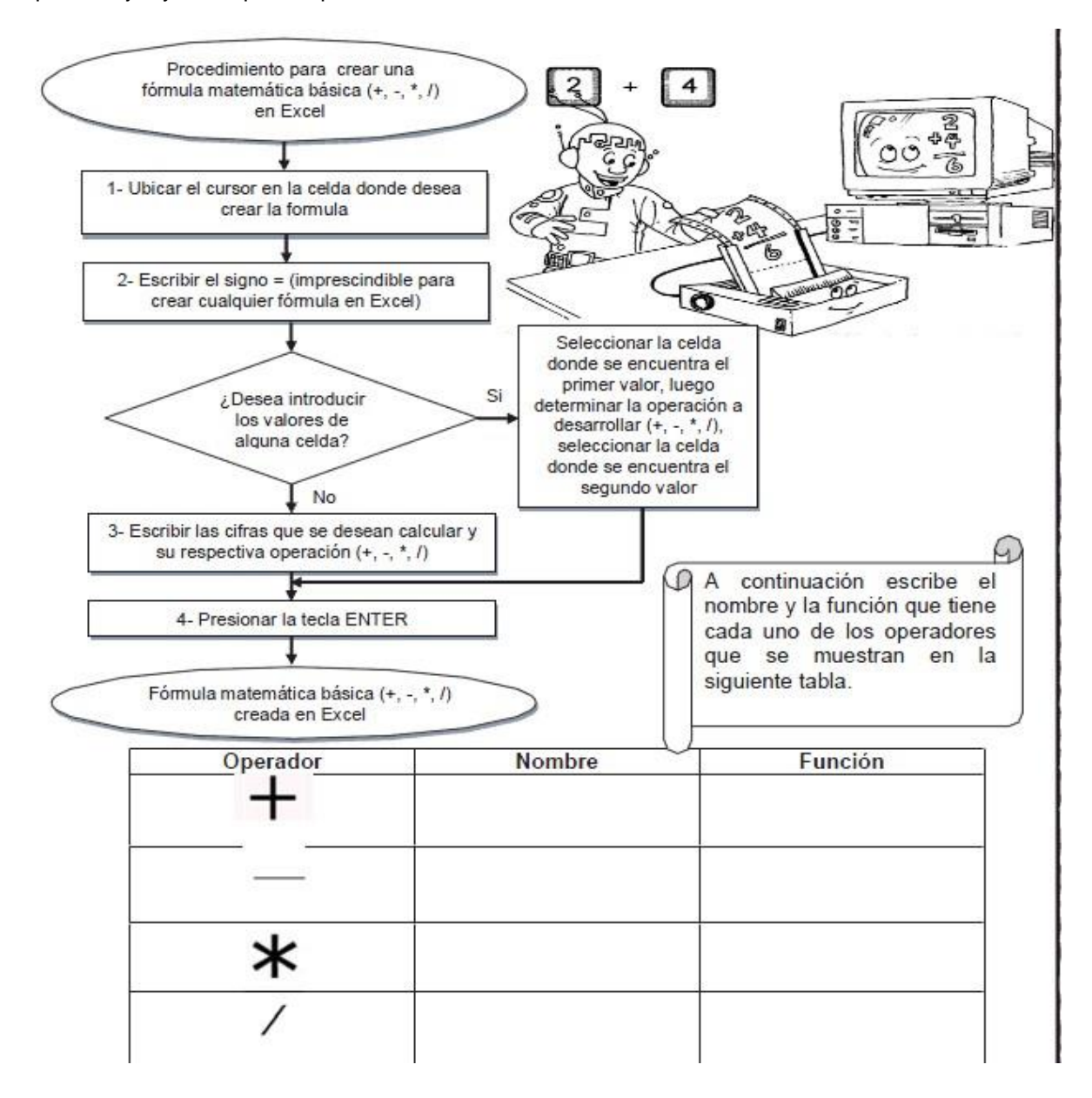

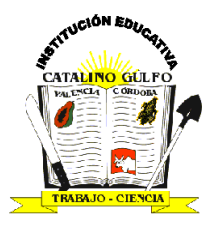

REPÚBLICA DE COLOMBIA **DEPARTAMENTO DE CÓRDOBA MUNICIPIO DE VALENCIA INSTITUCIÓN EDUCATIVA CATALINO GULFO** RESOLUCIÓN No. 001630 20 DE SEPTIEMBRE DE 2002 **RATIFICADA SEGÚN RESOLUCIÓN Nº. 000529 DE DICIEMBRE 12 DE 2005** RUT. 812004059-8 DANE No. 323855000419 **CODIGO ICFES: 107037**

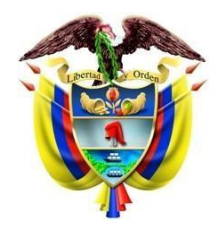

En el siguiente cuadro escribe la formula que representa cada una de las siguientes operaciones como si fueras a solucionarla en Excel:

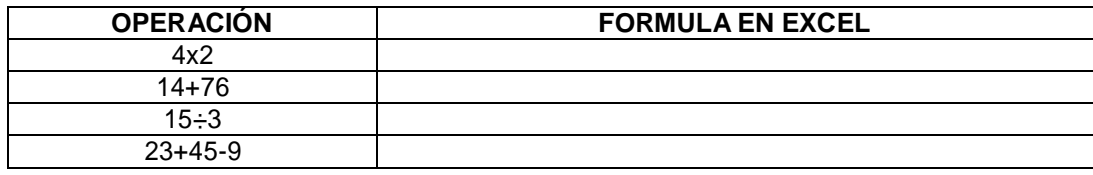

# *PASATIEMPO:* Resuelve la sopa de letras con palabras utilizadas en Microsoft Excel.

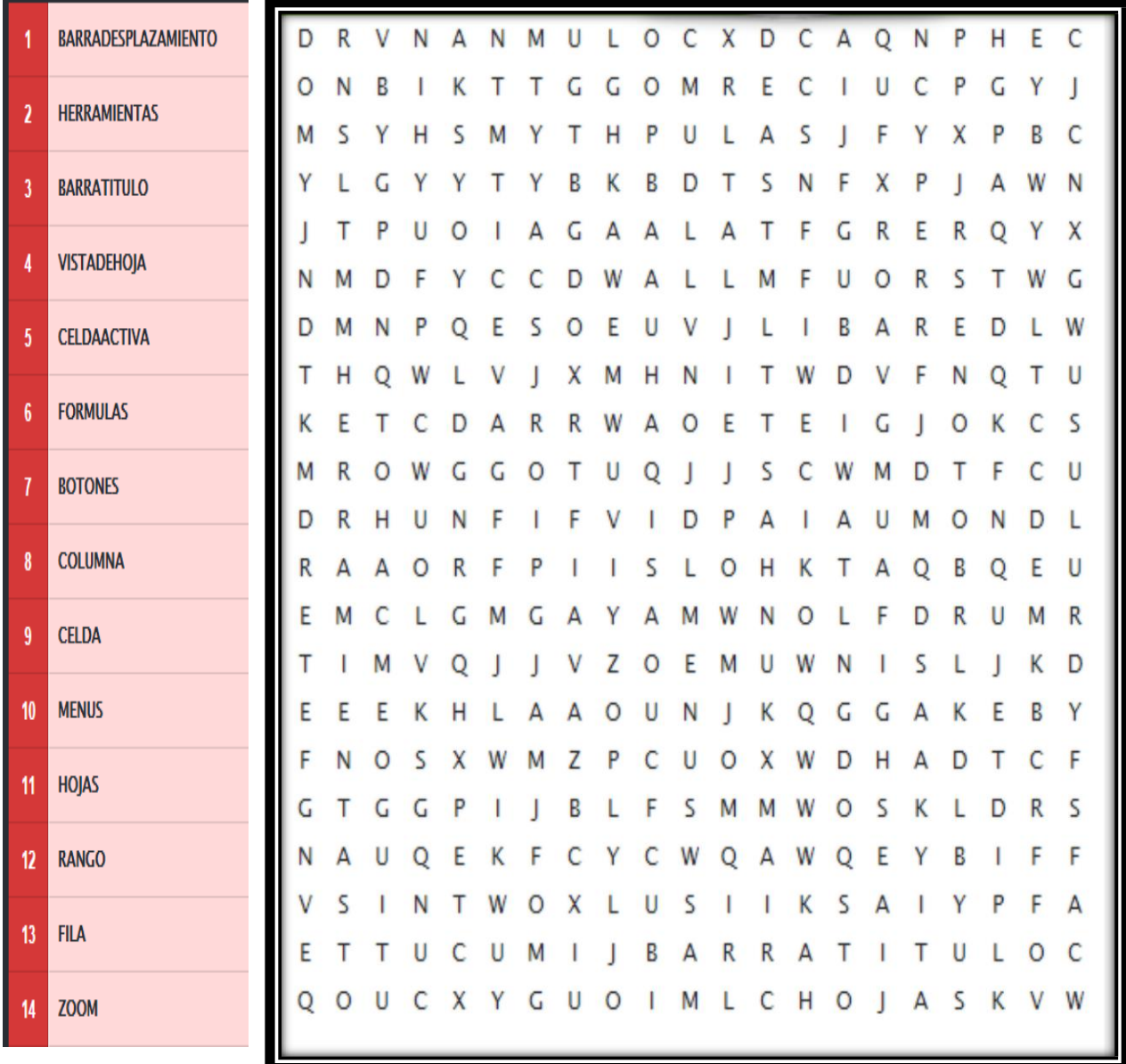